# <u>Texas Instruments</u> <u>Analog Reference Design Test Procedure</u>

TIDA-00624 - Type-C DFP Adapter Test Procedure

<u>Rev. 1</u>

### 1.0 GENERAL

#### 1.1 PURPOSE

1.1.1 To provide detailed instructions for testing Reference Design Modules

#### 1.2 SCOPE

1.1.1 This document describes the steps required to perform a general functional tests for the TIDA-00624 - Type-C DFP Adapter.

## 1.3 REFERENCE DOCUMENTATION

- 1.3.1 Schematic TIDA-00624 Type-C DFP Adapter.pdf
- 1.3.2 Assembly DWG TIDA-00624 Type-C DFP Adapter\_brd.pdf
- 1.3.3 Users Guide TIDA-00624 Type-C DFP Adapter User's Guide.pdf

#### 1.4 MATERIALS

- 1.4.1 Type C cable.
- 1.4.2 USB3 Type C device

### 1.5 DEFINITIONS

- 1.5.1 Reference Design Evaluation Module / board
- 1.5.2 DFP Downstream Facing Port
- 1.5.3 UFP Upstream Facing Port
- 1.5.4 DRP Dual Role Port
- 1.5.5 CC Configuration Channel

### 2.0 SAFETY

- 2.1 Safety Glasses are to be worn.
- 2.2 ESD precautions must be followed while handling electronic assemblies while performing this test.
- 2.3 Precautions should be observed to avoid touching areas of the assembly that may get hot or present a shock hazard during testing.

### 3.0 QUALITY

3.1 Test data or reports shall be made available upon request by Texas Instruments.

#### 4.0 APPAREL

- 4.1 Electrostatic smock
- 4.2 Electrostatic Gloves or finger cots
- 4.3 Ground ESD wrist strap.

## 5.0 EQUIPMENT

5.1 USB3 host PC or laptop.

## 6.0 EQUIPMENT SETUP

## 6.1 What does this Reference design look like?

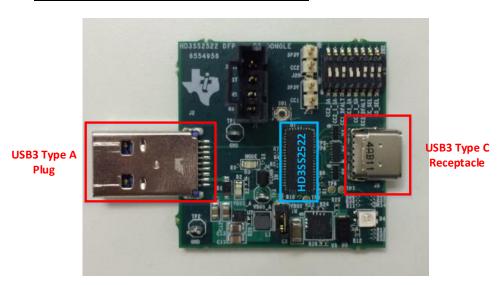

Figure 1 TIDA-00624 - Type-C DFP Adapter

## 6.2 <u>Hardware Description</u>

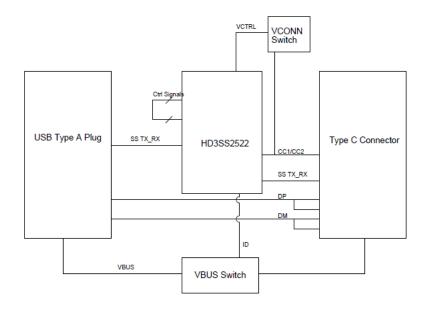

Figure 2 TIDA-00624 - Type-C DFP AdapterBlock Diagram

## 6.2.1 <u>Power</u>

The TIDA-00624 - Type-C DFP Adapter is powered directly 5V VBUS from the USB Type A Plug. Jumper J18 must be populated.

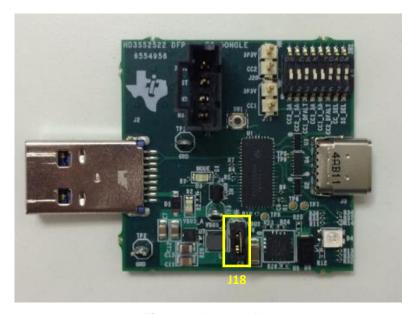

Figure 3 Jumper J18

### 6.2.2 Type C Receptacle

The Reference Design provides a single Type C receptacle. The cable connection is flippable.

#### **6.2.3** Reset

A reset switch, SW1, is also provided for manual reset after the device has been powered on.

### 6.2.4 <u>DIP Switches</u>

The Reference Design provides eight DIP switches for configuring the TIDA-00624 - Type-C DFP Adapter current mode and the pull-up resistor values.

Using the DIP switch, the TIDA-00624 - Type-C DFP Adapter can be configured to support default, mid or high current mode: 500mA/900mA, 1.5A or 3A respectively. The IMODE must be configured to match the CC resistor setting for the corresponding current configuration. Below shows the DIP switch setting for each mode of operation. After changing either of the IMODE1/2 switches, the Reference Design must be reset using SW1 or by unplugging the Type A connector to remove VBUS.

|             |        | SW Position |      |      |
|-------------|--------|-------------|------|------|
| Label       | SW Pin | 500/900mA   | 1.5A | 3.0A |
| CC2_3A      | SW2.1  | OFF         | OFF  | ON   |
| CC2_1_5A    | SW2.2  | OFF         | ON   | OFF  |
| CC2_DEFAULT | SW2.3  | ON          | OFF  | OFF  |
| CC1_3A      | SW2.4  | OFF         | OFF  | ON   |

| CC1_1_5A    | SW2.5 | OFF | ON  | OFF |
|-------------|-------|-----|-----|-----|
| CC1_DEFAULT | SW2.6 | ON  | OFF | OFF |
| IMODE1*     | SW2.7 | OFF | OFF | ON  |
| IMODE2*     | SW2.8 | OFF | ON  | ON  |

\*Silk Screen label on these signals are incorrect. CC\_SEL should be IMODE1, SS\_SEL should be IMODE2.

## 6.2.5 **LED Indicators**

VBUS LED – When illuminated, indicates the TIDA-00624 - Type-C DFP Adapter is receiving 5V VBUS power from the Type A plug.

Mode LED – When illuminated, indicates a valid Type C connection.

Status LED – When Green, indicates VBUS to the Type C connection is enabled.

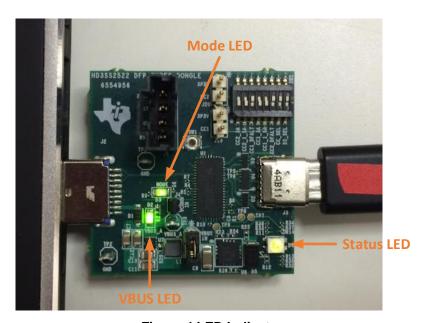

Figure 4 LED Indicators

## 7.0 PROCEDURE

The test setup consists of a USB3 host PC or laptop connected to the TIDA-00624 - Type-C DFP Adapter which is connected to a USB3 Type C device using a Type C cable. Since no Type C devices exist today, a modified HD3SS460 board with a USB3.0 thumb drive can be substituted.

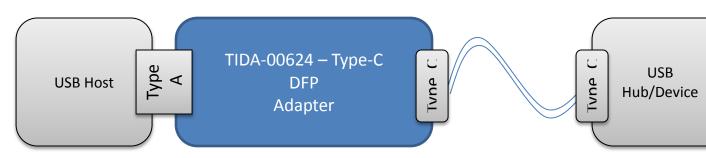

Figure 5 Test Setup Block Diagram

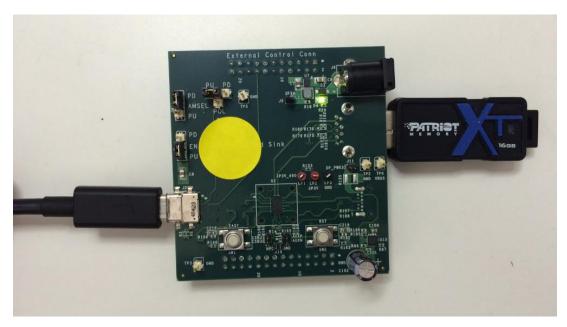

Figure 6 Modified HD3SS460 EVM with USB3.0 Thumbdrive

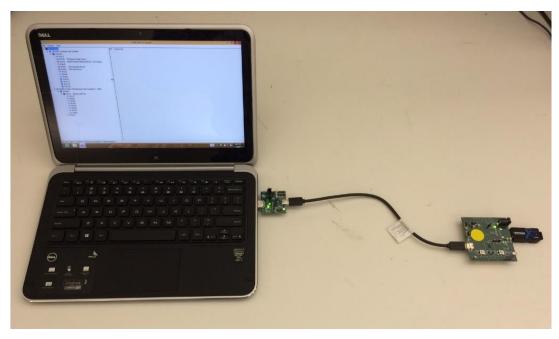

Figure 7 Example Test Setup

Launch USBVIEW application on the PC and locate the USB xHCl Compliant Host Controller.

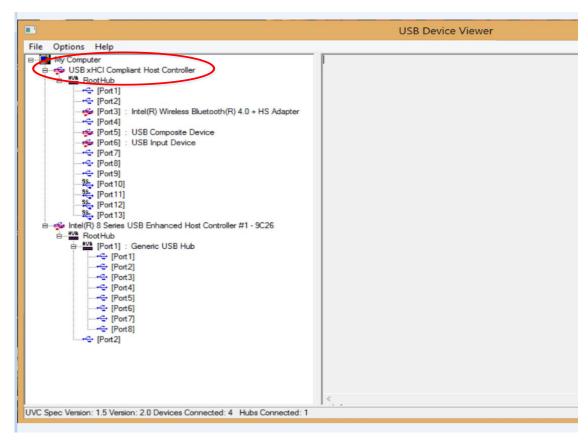

Figure 8 USBVIEW - Locating xHCI controller

Follow the sequence below to test the TIDA-00624 - Type-C DFP Adapter.

- 1. Check that J18 jumper is populated.
- 2. Set the TIDA-00624 Type-C DFP Adapter DIP switches for 500/900mA configuration.
- Plug the TIDA-00624 Type-C DFP Adapter into a USB3 port on the PC and verify the VBUS LED is illuminated.
- Connect the Type C cable to the the TIDA-00624 Type-C DFP Adapter and the Type C device.
- Verify the Mode and Status LED are illuminated.
- 6. Locate the new USB mass storage device which has appeared in USBVIEW, click on it, and verify the connection speed is "Super".

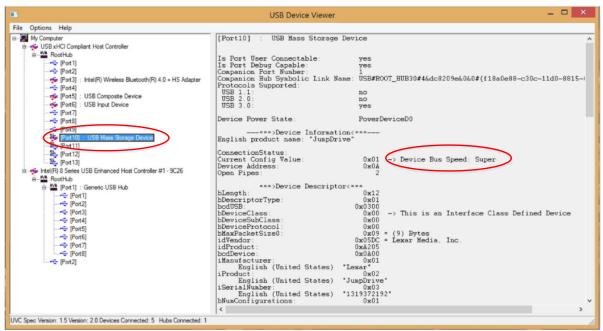

Figure 9 USBVIEW - Verifying Device Speed

- 1. Unplug the Type-C cable on the TIDA-00624 Type-C DFP Adapter end, flip it over, and plug it back in.
- 2. Repeat Steps 5 and 6 to verify the Type C connection is still working properly.
- 3. Unplug the Type C cable from the TIDA-00624 Type-C DFP Adapter.
- 4. Set the TIDA-00624 Type-C DFP Adapter DIP switches for 1.5A configuration.
- Press SW1 to reset the TIDA-00624 Type-C DFP Adapter and load the new IMODE settings. (You may also unplug and re-plug the USB Type A connection instead of using SW1 reset)
- 6. Repeat steps 4-9.
- 7. Set the TIDA-00624 Type-C DFP Adapter DIP switches for 3.0A configuration.

- 8. Press SW1 to reset the TIDA-00624 Type-C DFP Adapter and load the new IMODE settings. (You may also unplug and re-plug the USB Type A connection instead of using SW1 reset)
- 9. Repeat steps 4-9.

## 8.0 EQUIPMENT SHUTDOWN

8.1 Specify power down sequence as needed if applicable.

### 9.0 MATERIAL DISPOSITION & TRANSFER

## 9.1 CONFORMING MATERIAL

Units that have passed this test procedure shall be packaged into anti-static ESD approved bags, labeled with two labels according to the table below, and shipped per the P.O.

| Label 1 Assembly Number+Dash Number if Applicable | Label 2<br>IC Number |  |
|---------------------------------------------------|----------------------|--|
| TIDA-00624 - Type-C DFP Adapter                   | HD3SS2522RHU         |  |
|                                                   |                      |  |
|                                                   |                      |  |
|                                                   |                      |  |

## 9.2 NON-CONFORMING MATERIAL

If yield loss is 2% or less, scrap non-conforming units and adjust P.O. to reflect total amount shipped. If yield loss approaches or exceeds 5%, contact Reference Design coordinator for assistance.

## IMPORTANT NOTICE AND DISCLAIMER

TI PROVIDES TECHNICAL AND RELIABILITY DATA (INCLUDING DATA SHEETS), DESIGN RESOURCES (INCLUDING REFERENCE DESIGNS), APPLICATION OR OTHER DESIGN ADVICE, WEB TOOLS, SAFETY INFORMATION, AND OTHER RESOURCES "AS IS" AND WITH ALL FAULTS, AND DISCLAIMS ALL WARRANTIES, EXPRESS AND IMPLIED, INCLUDING WITHOUT LIMITATION ANY IMPLIED WARRANTIES OF MERCHANTABILITY, FITNESS FOR A PARTICULAR PURPOSE OR NON-INFRINGEMENT OF THIRD PARTY INTELLECTUAL PROPERTY RIGHTS.

These resources are intended for skilled developers designing with TI products. You are solely responsible for (1) selecting the appropriate TI products for your application, (2) designing, validating and testing your application, and (3) ensuring your application meets applicable standards, and any other safety, security, regulatory or other requirements.

These resources are subject to change without notice. TI grants you permission to use these resources only for development of an application that uses the TI products described in the resource. Other reproduction and display of these resources is prohibited. No license is granted to any other TI intellectual property right or to any third party intellectual property right. TI disclaims responsibility for, and you will fully indemnify TI and its representatives against, any claims, damages, costs, losses, and liabilities arising out of your use of these resources.

TI's products are provided subject to TI's Terms of Sale or other applicable terms available either on ti.com or provided in conjunction with such TI products. TI's provision of these resources does not expand or otherwise alter TI's applicable warranties or warranty disclaimers for TI products.

TI objects to and rejects any additional or different terms you may have proposed.

Mailing Address: Texas Instruments, Post Office Box 655303, Dallas, Texas 75265 Copyright © 2021, Texas Instruments Incorporated